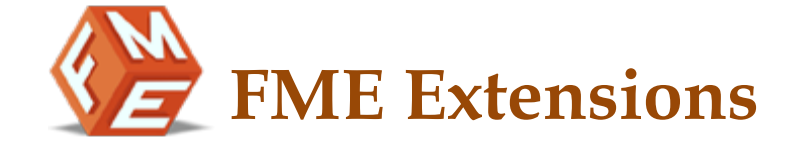

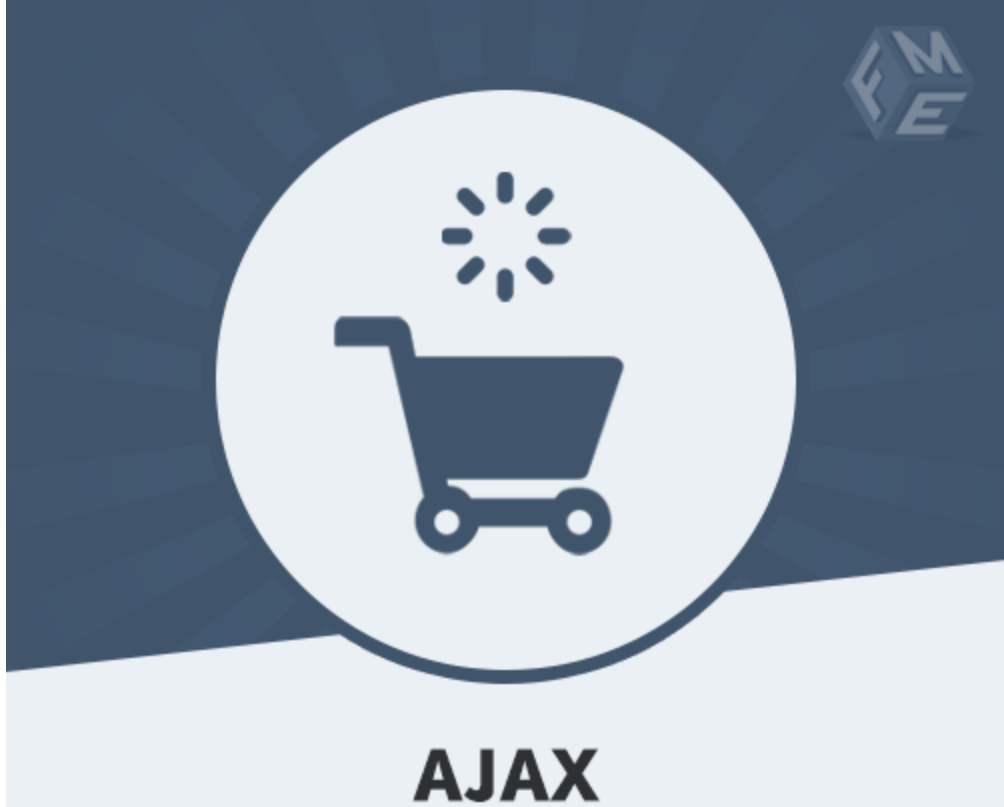

# **ADD TO CART**

# **Ajax Add to Cart – Extension for Magento**

**User Guide - Version 1.0**

**http://www.fmeextensions.com**

**support@fmeextensions.com**

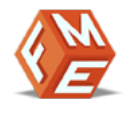

# **Intended Audience**

The content of this document is designed to facilitate the users -managers, supervisors and others of Ajax Add to Cart Extension for Magento. A step by step instruction has been added to this document to help users to install the extension on Magento.

This extension will only work on Magento. As a safe practice always backup your files and database before installing any extension on Magento. If you are looking for someone to install the extension we can do it for you as well. Just go to the following link and let support know the order id to expedite the installation process.

#### Go to: **http://www.fmeextensions.com/magento-extension-installation.html**

Once you have installed please see the User Guide to help you understand on how to use the extension to its full capacity. If you still have questions feel free to contact us on our website.

If you have any custom requirements feel free to touch base with. Just email support@fmeextensions.com with the description of the requirements and they will get back to you with estimates.

For further help or support, feel free to reach us @ **http://support.fmeextensions.com**.

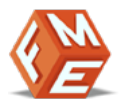

# **Table of contents**

- I. Ajax Add to Cart Extension
	- Intended Audience
- II. Table of contents
- III. Getting Started!
	- Overview
- IV. Extension Features
	- Ajax Loading Text & Image
	- Show Related Products
	- Product Fly To Cart
	- Customize Add To Cart Popup
	- Configurable Product Options
	- Ajax Based Header Cart
- V. User Guide
- VI. Disclaimer
- VII. Support
- VIII. Customization
- IX. Need a New Custom Extension?

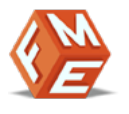

# **Getting Started!**

# **Overview**

Give customers the ability to add your products to cart without refreshing the page with Magento AJAX Add to Cart extension. This module saves the customers' time by allowing them to collectively purchase products without any delay or refreshing the page. It adds the item to the cart while customers are still browsing for more items. You can also enable other useful features in Magento quick add to cart module such as dialogue box, display related products and animations to facilitate your customers.

# **Extension Features**

#### **Ajax Loading Text & Image**

✓ You can show custom message and image for the Ajax Loading Process depending on your requirements.

#### **Show Related Products**

✓ Display related products on continue dialogue box to facilitate customers into buying more products from your stores.

#### **Product Fly To Cart**

✓ Show flying animation of the product when being added to cart for better user experience

#### **Customize Add To Cart Popup**

✓ Magento AJAX cart extension allows you to adjust the settings of Cart Popup to show timer and continue shopping button for customer convenience

#### **Configurable Product Options**

 $\checkmark$  Allow customers to configure products such as order, size, color and other variable elements from the popup/listing page as well.

#### **Ajax Based Header Cart**

✓ Customers can open the Header Cart on the top right to view their added products in case of making immediate changes

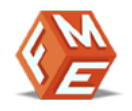

# **User Guide**

After installation of module, make sure the setup is upgraded and static-contents are deployed. Login to admin panel and flush you Magento cache storage.

# **I. How to Configure the Extension:**

At the backend, go to Admin Panel > System > Configuration. Here you will have access to the following configurations:

# **General Settings:**

- 1. **Enable Header Cart:** Enable / Disable Cart in header section
- 2. **Enable:** Enable / Disable Module
- 3. **Enable Product Image Fly:** Enable / Disable Product-Image fly on add to cart
- 4. **Enable Continue Shopping Dialog:** Enable / Disable (Continue Shopping) dialog
- 5. **Show Related Products in Continue Shopping Dialog:** Show Related Products in (Continue Shopping) dialog
- 6. **Continue Shopping Box – Time:** Visibility of 'Continue Shopping Box' in seconds
- 7. **Enable Configurable Options On Product List Page:** Show configurable product options on listing page
- 8. **Effect - My Cart Sidebar:** Select effect on cart sidebar update
- 9. **Effect - My Wishlist Sidebar:** Select effect on wishlist sidebar update
- 10. **Enable Progress Dialog:** Enable / Disable progress dialog
- 11. **Ajax Progress Image:** Allowed file types: ICO, PNG, GIF, JPEG, APNG, SVG. Not all browsers support all these formats!
- 12. **Ajax Progress Text:** Ajax progress text. i.e. ( Please wait ... )

#### FME Extensions Ajax Add to Cart

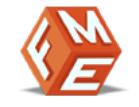

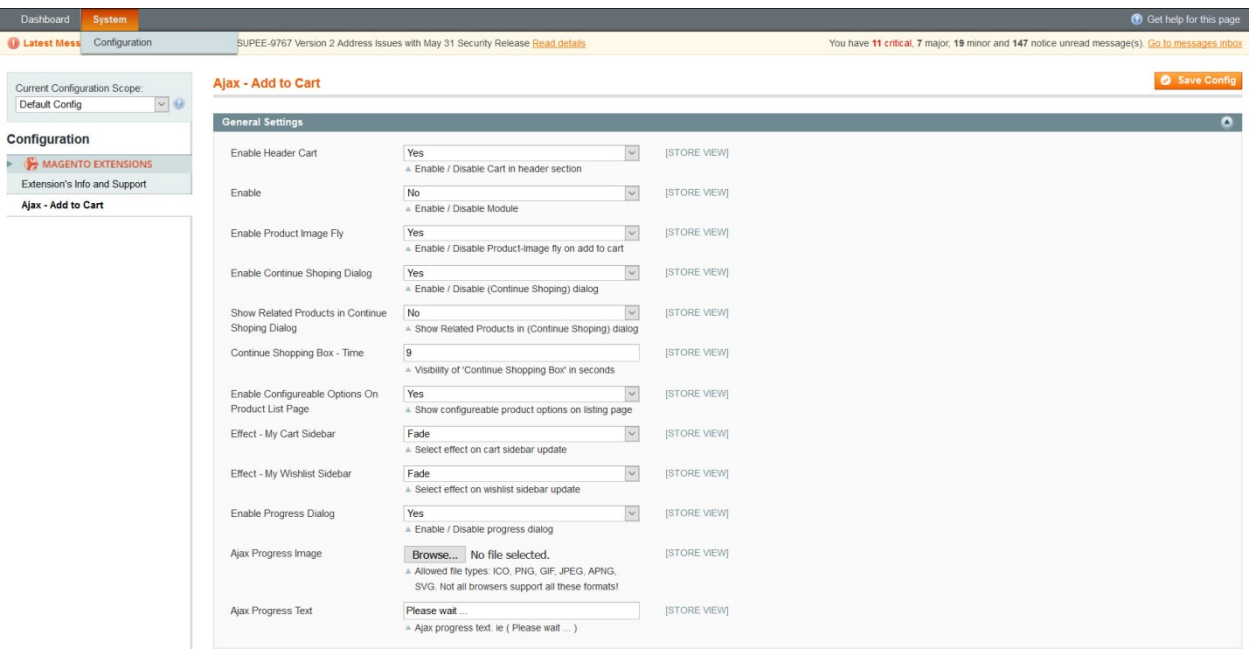

### **Disclaimer**

It is highly recommended to backup your server files and database before installing this module.

No responsibility will be taken for any adverse effects occurring during installation.

**It is recommended you install on a test server initially to carry out your own testing.**

#### **Support**

You can also find Step by Step guide on this extension by visiting Ajax Add to Cart product page on our website. If you need more information or have any questions or problems, please refer to our support helpdesk:

#### **http://support.fmeextensions.com**

You can log a ticket and a support technician can assist you further.

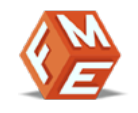

If you are still struggling with your extension, submit a request via **support@fmeextensions.com**

# **Customization**

If you have requirements that are not covered by our extension and you need to have our extension customized, feel free to email us with detailed requirements at support@fmeextensions.com

You can also fill out a Request for Quote form here and we can get back to you with a quote: **http://www.fmeextensions.com/quickrfq**

# **Need a New Custom Extension?**

We can build a new extension based on your custom requirements if needed. Feel free to email us at **info@fmeextensions.com**